Nagios Installation and Configuration

Introduction

Goals

Install and configure Nagios

Notes

Commands preceded with "\$" imply that you should execute the command as a general user - not as root. Commands preceded with "#" imply that you should be working as root. Commands with more specific command lines (e.g. "rtrX>" or "mysql>") imply that you are executing commands on remote equipment, or within another program.

Exercises

PART I

1. Log in to your virtual machine as the sysadm user.

######################################################### ################## PREREQUISITES ################## \$ uname -a \$ lsb release -a ###Ensure you have the correct time on your server### \$ date \$ sudo dpkg-reconfigure tzdata \$ sudo apt-get update

\$ sudo apt-get install screen ########################################################

2. Install Nagios Version 3

\$ sudo apt-get install nagios3 nagios3-doc During installation you will be prompted for the "Nagios web administration password:" - This will be for the Nagios user "nagiosadmin". When prompted enter in the password you are using your sysadm account.

Note: if you have not already done so, you may be asked to configure the Postfix Mail Transport Agent during the Nagios installation process. Just accept the default "Internet Site".

3. See Initial Nagios Configuration

Open a browser, and go to your machine like this:

```
http://pcN.ws.nsrc.org/nagios3/
At the login prompt, login as:
        User Name: nagiosadmin
        Password: <class password="">
Click on the "Hosts" link on the left of the initial Nagios page to see what has 
already been configured.
4. Add Routers, PCs and Switches
We will create three files, routers.cfg, switches.cfg and pcs.cfg and make entries 
for the hardware in our classroom.
4a. Creating the switches.cfg file
$ cd /etc/nagios3/conf.d (just to be sure)
$ sudo editor switches.cfg
In this file add the following entry (COPY and PASTE!):
define host {
    use generic-host
    host_name BBX1
   alias Backbone Switch<br>address 10.X.255.4
             10.X.255.4
}
define host {
    use generic-host
    host_name BBX2
 alias Backbone Switch
 address 10.X.255.5
}
define host {
    use generic-host
    host_name SW11
 alias Acces Switch
 address 10.X.255.6
}
define host {
    use generic-host
     host_name SW12
   alias Access Switch<br>address 10.X.255.7
             10.X.255.7
}
Save the file and exit.
########Swithches IPs#############
10.X.255.4------------>BBX1
10.X.255.5------------>BBX2
10.X.255.6------------>SWX1
10.X.255.7------------>SWX2
```
\$ sudo editor routers.cfg define host { use generic-host host name RX1 alias RX1 address 10.X.254.1 } define host { use generic-host host name RX2 alias RX2<br>address 10. 10.X.254.2 } define host { use generic-host host name RX3 alias RX3 address 10.X.254.3 } define host { use generic-host<br>host name ISPLOOPBACK host\_name ISPLOOPBACK<br>alias ISP LOOPBACK ISP LOOPBACK address 5.5.5.5 } \*\*\* Note: you do not need to add definitions for all routers now = you can always come back and add the rest later! \*\*\* Now save the file and exit the editor. ##########ROUTERS############## 10.X.254.1------------->RX1 10.X.254.2------------->RX2 10.X.254.3------------->RX3 5.5.5.5---------------->ISP LOOPBACK STEPS 5a - 5c SHOULD BE REPEATED WHENEVER YOU UPDATE THE CONFIGURATION! 5a. Verify that your configuration files are OK \$ sudo nagios3 -v /etc/nagios3/nagios.cfg You will get some warnings like the ones below. You can ignore them for now. Checking services...

Checked 7 services. Checking hosts... Warning: Host 'gw' has no services associated with it! Warning: Host 'rtr1' has no services associated with it! Warning: Host 'rtr2' has no services associated with it! etc....

...

Total Warnings: N Total Errors: 0 Things look okay - No serious problems were detected during the check. Nagios is saying that it's unusual to monitor a device just for its existence on the network, without also monitoring some service.

## 5b. Reload/Restart Nagios

\$ sudo service nagios3 restart HINT: You will be doing this a lot. If you do it all on one line, like this, then you can use arrow-up and call back the command:

\$ sudo nagios3 -v /etc/nagios3/nagios.cfg && sudo service nagios3 restart The '&&' ensures that the restart only happens if the config is valid.

#### 5c. Verify via the Web Interface

Go to the web interface (http://pcN.ws.nsrc.org/nagios3) and check that the hosts you just added are now visible in the interface. Click on the "Hosts" item on the left of the Nagios screen to see this. You may see it in "PENDING" status until the check is carried out.

## 6. View Status Map

Go to http://pcN.ws.nsrc.org/nagios3

Click on the "Map" item on the left. You should see all your hosts with the Nagios process in the middle. The "?" are because we have not told Nagios what type of host each items is (router, switch, AP, PC running Linux, etc...)

### 0. Configuring

Now that we have our hardware configured we can start telling Nagios what services to monitor on the configured hardware, how to group the hardware in interesting ways, how to group services, etc.

### PART II - Defining Services for all Devices

Note: The default normal\_check\_interval is 5 (minutes) for checking services. This is defined in "generic-service\_nagios2.cfg". You may wish to change this to 1 (1 minute) to speed up how quickly service issues are detected, at least during this workshop.

# 1. Determine what services to define for what devices

This is a central concept in using Nagios and network monitoring tools in general. So far we are simply using ping to verify that physical hosts are up on our network. The next step is to decide what services (web server, SSH, etc.) you wish to monitor for each device in the classroom.

In this particular class we have: routers: running ssh and snmp switches: running telnet and possibly ssh as well as snmp So, let's configure Nagios to check for these services on these devices. 2. Verify that SSH is running on the routers and workshop PCs images In the file "services\_nagios2.cfg" there is already an entry for the SSH service check, so you do not need to create this step. Instead, you simply need to redefine the "ssh-servers" entry in the file /etc/nagios3/conf.d/hostgroups\_nagios2.cfg. # A list of your ssh-accessible servers define hostgroup { hostgroup\_name ssh-servers alias SSH servers members localhost } What do you think you should change? Correct, the "members" line. You should add in entries for all the routers and the switches that run ssh. With this information and the network diagram you should be able complete this entry. Add the routers replacing X with the group you were in. E.g for group one: R11,R12,R13... The entry will look something like this: define hostgroup { hostgroup\_name ssh-servers alias SSH servers members localhost, RX1, RX2, RX3, ..., } Note: do not remove "localhost" - This is your PC and represents Nagios' network point of view. The "members" entry will be a long line and will likely wrap on the screen. If you want to start additional entries on newline then use "\" to indicate a newline like this: Remember to include all the routers that you have defined in the file "routers.cfg". Only add entries from these files. Once you are done, run the pre-flight check and restart Nagios: \$ sudo nagios3 -v /etc/nagios3/nagios.cfg && sudo service nagios3 restart ... and view your changes in the Nagios web interface. To continue with hostgroups you can add additional groups for later use, such as all our virtual routers. Go ahead and edit the file hostgroups\_nagios2.cfg again: \$ sudo editor hostgroups nagios2.cfg and add the following to the end of the file (COPY and PASTE this): # A list of our virtual routers define hostgroup { hostgroup\_name routers Cisco 2901 Routers members RX1, RX2, RX3, ...

 } Only list the routers you have defined in the "routers.cfg". Save and exit from the file. Verify that everything is OK: \$ sudo nagios3 -v /etc/nagios3/nagios.cfg If everything looks good, then restart Nagios \$ sudo service nagios3 restart 3. Check that ssh is running on all the classroom routers.

If you have questions or are confused please ask an instructor for help.

formatted by Markdeep  $\bullet$ 

~~~~~~~~~~~~~~~~~~~~~~~~~~ SAMPLE ROUTERS.CFG FILE

### **<snip>**

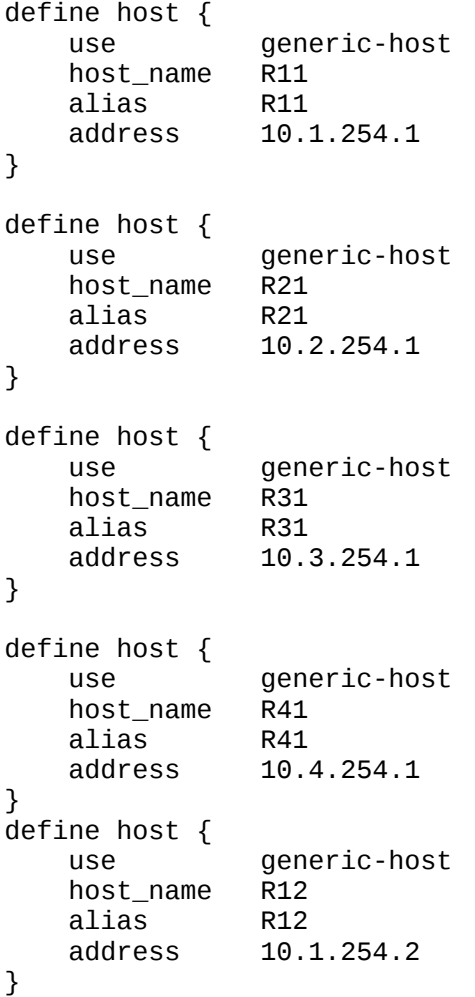

```
define host {
     use generic-host
     host_name R22
    alias<br>address
                 10.2.254.2
}
define host {
    use generic-host<br>host_name R32
     host_name R32
    alias<br>address
                 10.3.254.2
}
define host {
    use generic-host<br>host_name R42
     host_name R42
    alias<br>address
                 10.4.254.2
}
define host {
     use generic-host
     host_name R13
    alias<br>address
                 10.1.254.3
}
define host {
     use generic-host
     host_name R23
    alias<br>address
                 10.2.254.3
}
define host {
     use generic-host
     host_name R33
    alias R33<br>address 10.3
                 10.3.254.3
}
define host {
    use generic-host<br>host_name R43
     host_name R43
    alias
     address 10.4.254.3
}
define host {
    use generic-host<br>host_name ISPLOOPBACK
                  host_name ISPLOOPBACK
     alias ISP LOOPBACK
     address 5.5.5.5
}
</snip>
```
~~~~~~~~~~~~~~~~~~~~~ SAMPLE SWITCHES.CFG FILES

**<snip>**

```
define host {
    use generic-host
    host_name BB11
   alias Backbone Switch<br>address 10.1.255.4
               10.1.255.4
}
define host {
    use generic-host
    host_name BB21
   alias Backbone Switch<br>address 10.2.255.4
               10.2.255.4
}
define host {
    use generic-host
    host_name BB31
    alias Backbone Switch
    address 10.3.255.4
}
define host {
    use generic-host
   host_name BB41<br>alias Backl
   alias Backbone Switch<br>address 10.4.255.4
               10.4.255.4
}
define host {
    use generic-host
   host name BB12
    alias Backbone Switch
    address 10.1.255.5
}
define host {
    use generic-host
    host_name BB22
    alias Backbone Switch
    address 10.2.255.5
}
define host {
    use generic-host
    host_name BB32
    alias Backbone Switch
    address 10.3.255.5
}
define host {
    use generic-host
    host_name BB42
    alias Backbone Switch
    address 10.4.255.5
}
define host {
    use generic-host
```
 host\_name SW11 alias Acces Switch address 10.1.255.6 } define host { use generic-host host\_name SW21 alias Acces Switch<br>address 10.2.255.6 10.2.255.6 } define host { use generic-host<br>host name SW31 host\_name<br>alias alias Acces Switch<br>address 10.3.255.6 10.3.255.6 } define host { use generic-host host\_name SW41 alias Acces Switch<br>address 10.4.255.6 10.4.255.6 } define host { generic-host<br>SW12 host\_name<br>alias alias Access Switch<br>address 10.1.255.7 10.1.255.7 } define host { use generic-host host\_name SW22 alias Access Switch<br>address 10.2.255.7 10.2.255.7 } define host { use generic-host host\_name SW32 alias Access Switch<br>address 10.3.255.7 10.3.255.7 } define host { use generic-host<br>host\_name SW42 host\_name<br>alias alias Access Switch<br>address 10.4.255.7 10.4.255.7 } **</snip>**